# Problème de la semaine 12

# PROBLÈME  $1 - \sqrt{\text{SYMÉTRIES D'UN ESPACE VECTORIEL}}$ .

L'objectif principal de ce problème est d'étudier les propriétés des symétries dans un espace vectoriel, de manière analogue à ce que nous avons vu en classe pour les projections.

Rappel des notations et dénitions du cours. Soit *E* un K-ev ; soient *F* et *G* deux sev supplémentaires de  $E$  (c'est à dire :  $E = F \bigoplus G$ ).

Dans ce contexte : *∀*  $\overrightarrow{v} \in E$ ,  $\exists! (\overrightarrow{f}, \overrightarrow{g}) \in F \times G$ ,  $\overrightarrow{v} = \overrightarrow{f} + \overrightarrow{g}$ .

Ces hypothèses et notations étant posées, on appelle :

- ► projection sur *F* parallèlement à *G* l'application  $p_F$  de *E* dans *E* définie en posant  $p_F$  ( $\overrightarrow{v}$  ) =  $\overrightarrow{f}$  ;
- ➤ symétrie par rapport à *F* parallèlement à *G* l'application *s<sup>F</sup>* de *E* dans *E* dénie en posant

$$
s_F(\overrightarrow{v}) = \overrightarrow{f} - \overrightarrow{g}.
$$

# Partie I - Exemple

Dans cette partie, *E* désigne le R-espace vectoriel  $M_2(\mathbb{R})$  des matrices carrées de taille 2 à coefficients réels. On pose  $F = \text{Vect}(\mathbb{I}_2)$ , et on note *G* l'ensemble des matrices de *E* de trace nulle.

- 1/ Montrer que *G* est un sev de *E*, et en déterminer une famille génératrice.
- 2/ Montrer que *F* et *G* sont supplémentaires dans *E*.
- $3/$  Donner l'expression de la projection  $p_F$  sur  $F$  parallèlement à  $G$ .<sup>1</sup>
- 4/ Donner l'expression de la symétrie *s<sup>F</sup>* par rapport à *F* parallèlement à *G*.

### Partie II - Généralités sur les projections et symétries

On revient à présent au cas général : dans toute cette partie, *E* désigne un K-ev, et *F* et *G* deux sev supplémentaires dans  $E(E = F \bigoplus G)$ .

- 5/ Montrer que l'application *s<sup>F</sup>* est un endomorphisme de *E*.
- 6/ Justifier que  $s_F \in GL(E)$ .
- 7/ Etablir une relation entre les endomorphismes  $s_F$ ,  $p_F$  et  $p_G$ .
- 8/ Déterminer ker  $(s_F id_E)$  et ker  $(s_F + id_E)$ .

1. Il s'agit d'expliciter l'image d'une matrice  $\begin{pmatrix} a & b \\ c & d \end{pmatrix}$  par l'application  $p_F$ .

### Partie III — Réflexions dans un espace vectoriel

Dans cette partie,  $E$  désigne un  $\mathbb{K}\text{-ev}.$  Un endomorphisme  $f$  de  $E$  est appelé une  $\mathbf{reflexion}$  si  $f^2 = \mathrm{id}_E$ ; en d'autres termes, une réflexion de *E* est une involution linéaire de *E*.

Soit *s* un endomorphisme de *E*.

- 9/ Montrer que si *s* est une réflexion, alors  $E = \ker (s id_E) \bigoplus \ker (s + id_E)$ .
- 10/ Réciproquement, montrer que si  $E = \ker(s id_E) \bigoplus \ker(s + id_E)$ , alors l'endomorphisme *s* est une réflexion.

# Partie IV - Synthèse : toute réflexion est une symétrie

Dans cette partie, *E* désigne toujours un K-ev, et *s* un endomorphisme de *E*.

11/ Montrer que si *s* est une réexion, alors *s* est une symétrie par rapport à *F* parallèlement à *G*, où *F* et *G* sont deux sev de *E* que l'on précisera.

### Partie V - Application

On définit une application  $u : M_2(K) \longrightarrow M_2(K)$  en posant pour toute  $M =$  $\left(\begin{array}{cc} a & b \\ c & d \end{array}\right) \in M_2(K)$ :

$$
u\left(M\right)=\left(\begin{array}{cc}b&a\\d&c\end{array}\right)
$$

On admet que *u* est un endomorphisme de  $M_2(K)$ .

- 12/ Etablir que ker  $(u id_{M_2(\mathbb{K})}) = \text{Vect}(M_1, M_2)$ , où  $M_1$  et  $M_2$  sont deux matrices que l'on explicitera.
- 13/ Déterminer ker  $(u + id_{M_2(K)})$ , et en préciser une famille génératrice.
- 14/ Montrer que :  $M_2(\mathbb{K}) = \ker (u \mathrm{id}_E) \bigoplus \ker (u + \mathrm{id}_E).$

### EXERCICE  $1 - \sqrt{(POLYNÔMES)E$  TCHEBYCHEV, ILLUSTRATION).

Le but de cet exercice est d'illustrer une propriété de la famille (*Tn*)*<sup>n</sup>* des polynômes de Tchebychev : chacun des polynômes *T<sup>n</sup>* est exactement de degré *n*, et chacun des polynômes *T<sup>n</sup>* possède exactement *n* racines réelles deux à deux distinctes, toutes comprises entre *−*1 et 1.

La figure ci-dessous, où l'on a fait apparaître les courbes représentatives des premiers polynômes de Tchebychev (sauf  $T_0 = 1$  et  $T_1 = X$ , qui sont un peu "à part"), illustre cette propriété.

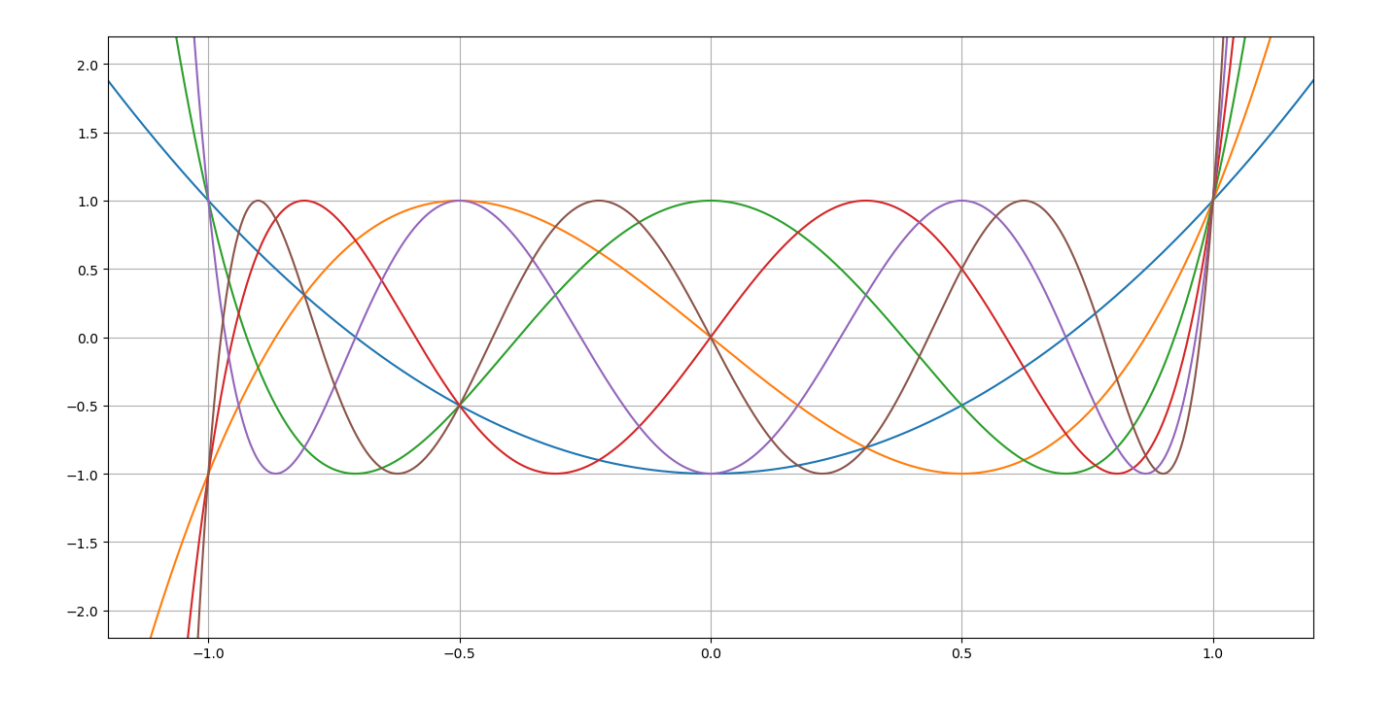

Comme vous l'avez sans doute déjà compris, votre mission va consister à créer le graphique ci-dessus, ce qui implique primo de programmer la construction des polynômes de Tchebychev, et secundo de créer un graphique contenant les courbes représentatives des *N* premiers polynômes de Tchebychev, *N* étant un entier choisi par l'utilisateur. <sup>2</sup>

- $1/$  Construction des polynômes de Tchebychev. Ecrire une fonction  $TCHEB(n)$ , qui reçoit comme paramètre un entier *n*, et qui renvoie le *n*-ème polynôme de Tchebychev *Tn*.
- 2/ Construction du graphique. Ecrire un programme qui demande à l'utilisateur un entier *N*, et qui construit les courbes représentatives des *N* premiers polynômes de Tchebychev (sauf éventuellement les deux premiers).

<sup>2.</sup> Des indications sont données après l'énoncé pour réaliser ces programmes.

#### Ce dont vous pourrez avoir besoin

#### $\geq$  Un peu de maths  $-$  Définition des polynômes de Tchebychev.

On rappelle que la suite de polynômes  $(T_n)_n$  peut être définie en posant :

$$
T_0 = 1;
$$
  $T_1 = X;$   $\forall n \in \mathbb{N}, T_{n+2} = 2XT_{n+1} - T_n$ 

 $\ge$  Et de l'informatique.

#### ▶ Définition de polynômes avec numpy

On commence par importer la bibliothèque numpy via l'instruction classique : import numpy as np.

Ceci fait, on dispose d'une fonction (poly1d) qui permet de dénir un polynôme, soit à l'aide de ses coefficients, soit à l'aide de ses racines. Explicitement :

le polynôme  $aX^2 + bX + c$  peut être défini par l'instruction np.poly1d([a,b,c]).

le polynôme (*X−a*)(*X−b*)(*X−c*) peut être déni par l'instruction np.poly1d([a,b,c],True).

Dans les deux cas, l'objet obtenu est une fonction, que l'on peut ensuite évaluer numériquement. Illustration :

>>>import numpy as np; >>>P =np.poly1d([1,2,3]); # définit le polynôme P comme P =  $X^2 + 2X +3$  $>>$ P(1); # Calcule P(1)... 6 >>>Q =np.poly1d([1,2,3], True); # définit le polynôme Q comme  $Q = (X-1)(X-2)(X-3)$  $>>Q(1)$ ; # Calcule  $Q(1)$ ... 0.0

# ➤ Tracé de graphiques

Le code ci-dessous est un code possible pour créer la représentation graphique de la fonction polynomiale *P* : *x 7−→ x* <sup>2</sup>+2*x*+3 sur l'intervalle [*−*3*,* 3]. Son objet est de vous rappeler la syntaxe nécessaire pour faire des graphes en Python, et le principe de construction d'une "courbe" (une courbe" est un nuage de points, construit à partir d'une liste des abscisses et d'une liste des ordonnées).

```
import matplotlib . pyplot as plt ;
import numpy as np;
P =np.poly1d([1,2,3]); # définit le polynôme P comme P = X^2 + 2X +3NPTS =1000 # Nombre de points
xmin =-3 # Comme son nom le suggère assez bien...
xmax =3 #
h =(xmax-xmin)/NPTS # Définition du pas
# Création de la liste des abscisses ( subdivision de l' intervalle [xmin, xmax])
x = xminLABS = [x]for k in range(NPTS):
   x = x + hLABS =LABS +[x]# Création de la liste des ordonnées (images de P aux points de la subdivision )
LORD =for k in range(len(LABS)):
       LORD = LORD + [P(LABS[k])]# Création du graphique
plt \mathsf{clf}\left();
axes = plt gca()axes set xlim(xmin, xmax)
plt . plot(LABS, LORD)
plt grid (True)
plt show();
```